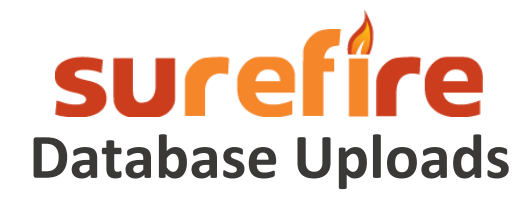

## **Gather and Organize Your Data**

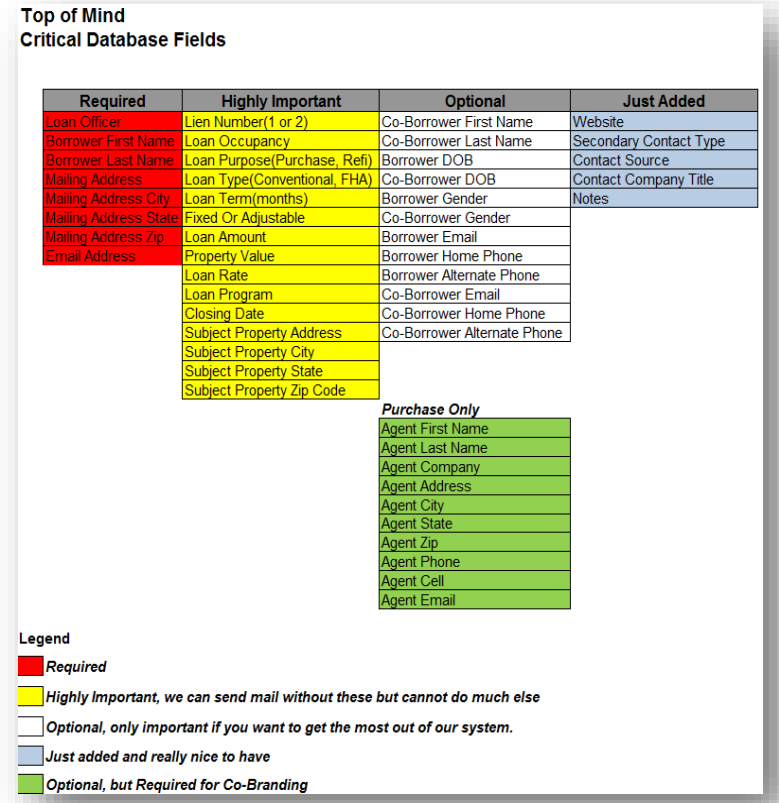

So you can get the most out of Surefire, take your time preparing for your database upload.

The list is color coded for required, highly important, optional and just added (and really nice to have) fields. You can download the list http://wp.eeoo.co/Top\_of\_Mind C ritical Database Fields 2 2 .xlsx The green section is required for cobranding purposes.

You can load data for multiple LOs in one spreadsheet.

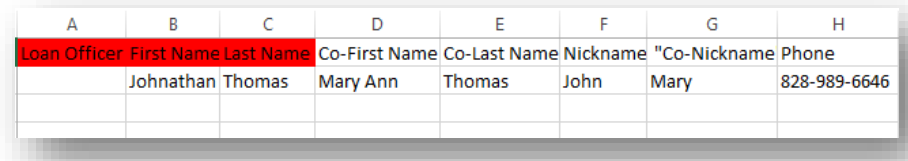

Load your contacts into an Excel or CSV file. You can download an Excel file with all fields included <http://wp.eeoo.co/Contacts.xlsx>

Top of Mind will upload up to 2000 contacts and up to 50 Referral Partner contacts for you. You may manually load as many as you'd like.

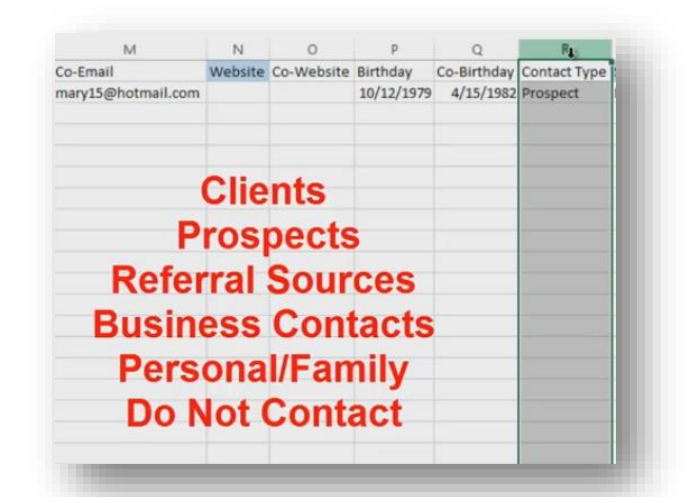

**Contact Types** are important for segmenting your database. Available contact types are Clients, Prospects, Referral Sources, Business Contacts, Personal/Family and Do Not Contact.

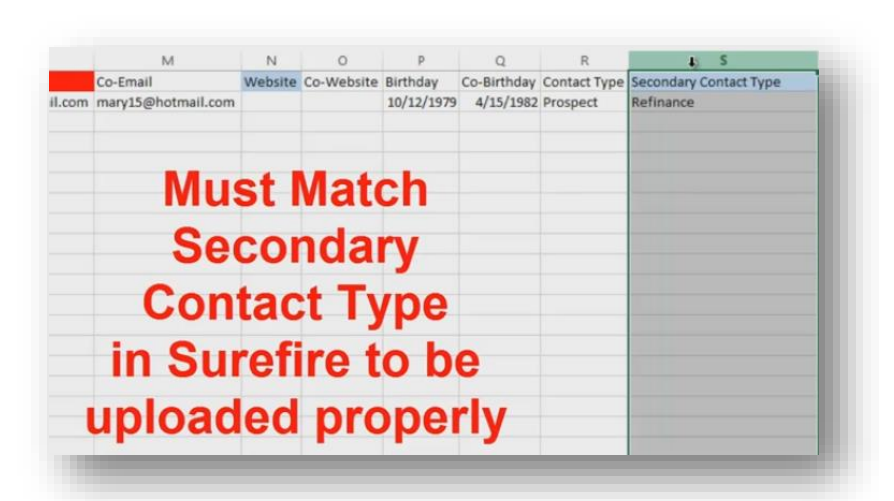

**Secondary Contact Types** are important for further segmenting your database. For example, you may want to divide Referral Sources into real estate agents, financial planners and CPAs.

Secondary Contact Types vary by company. Be sure to familiarize yourself with the secondary contact types available to you. **The type entered on your spreadsheet must match the type in Surefire exactly.** For example, *Realtor* will not load correctly if the Surefire name is *Real Estate Agent*.

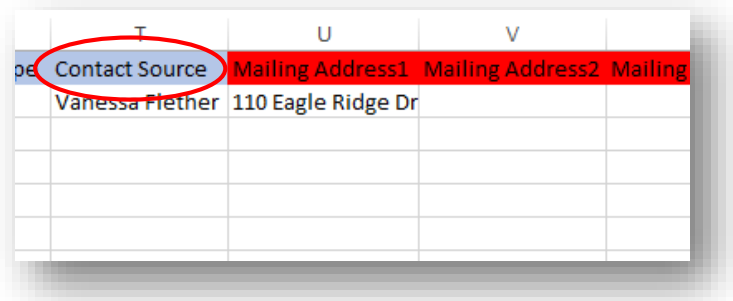

In the **Contact Source** field, list where you got the lead—maybe an advertisement or a referral.

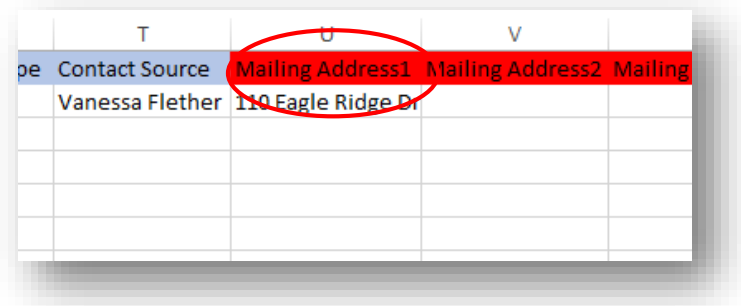

Ensure that the **Mailing Address** is correct. Limit P.O. Boxes and try to use street addresses.

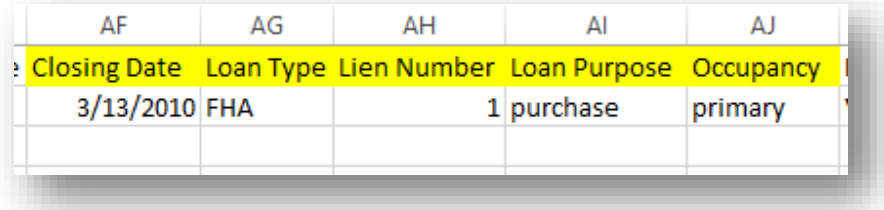

If the contact has a loan, enter all of the information, including **Closing Date, Loan Type, Lien Number, Loan Purpose** and **Occupancy.**

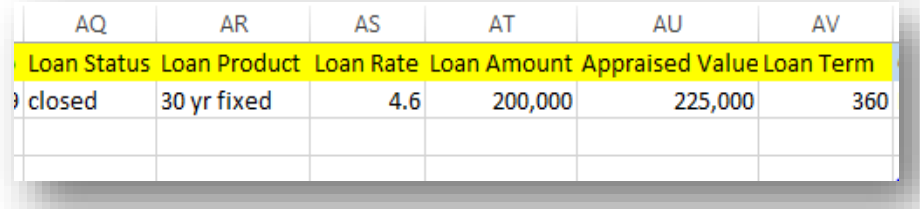

Continue with **Loan Status, Loan Product, Loan Rate, Loan Amount, Appraised Value** and **Loan Term.**

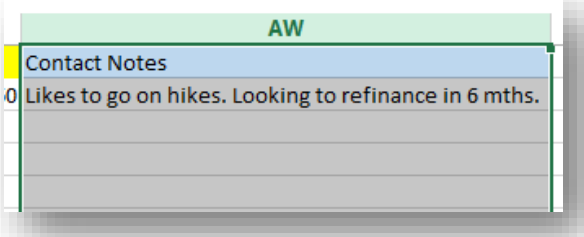

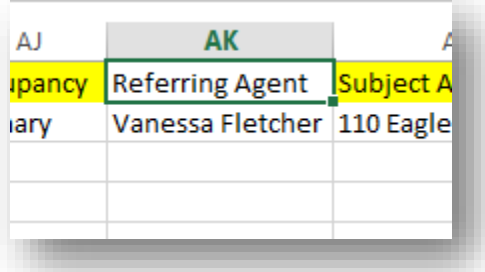

Add **Contact Notes**.

So post-close pieces will be cobranded, enter a **Referring Agent**.

For co-branding to work, you will also need to load each co-brand partner into your database as a contact.

At a minimum, you will need to provide: **First Name, Last Name, Company, Company Address, City, State, Zip, Phone, Cell** and **email.** 

We will upload up to 50 real estate agents for you.

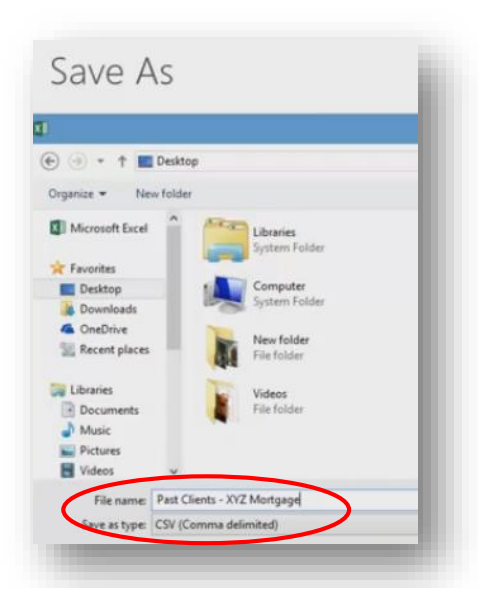

 $\overline{D}$ 

 $\overline{\mathsf{E}}$ 

 $F$  $\overline{G}$ 

Zip

 $H$ 

Email

## **Uploading from Your LOS**

 $\mathbf{A}$ 

rst Name

 $\overline{R}$ 

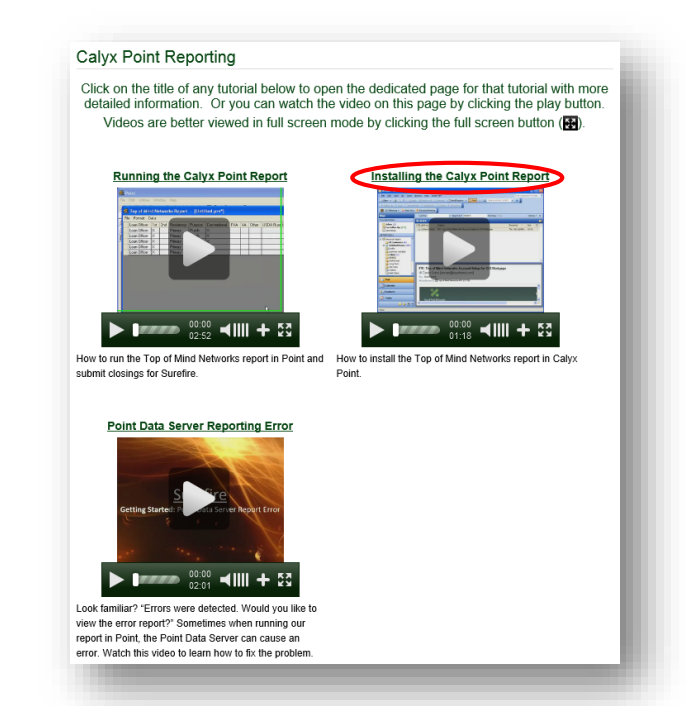

When complete, **save your worksheet as a CSV file** and assign it a name that will help the Top of Mind team members recognize it when they begin work.

Submit the spreadsheet to your account manager via email.

If you use Point, we have three videos at: **[http://topofmind.tv/surefire/gettin](http://topofmind.tv/surefire/getting-started/calyx-point-reporting/) [g-started/calyx-point-reporting/.](http://topofmind.tv/surefire/getting-started/calyx-point-reporting/)** 

Watch the **Installing the Calyx Point Report** first. Be sure to click on the link to watch it.

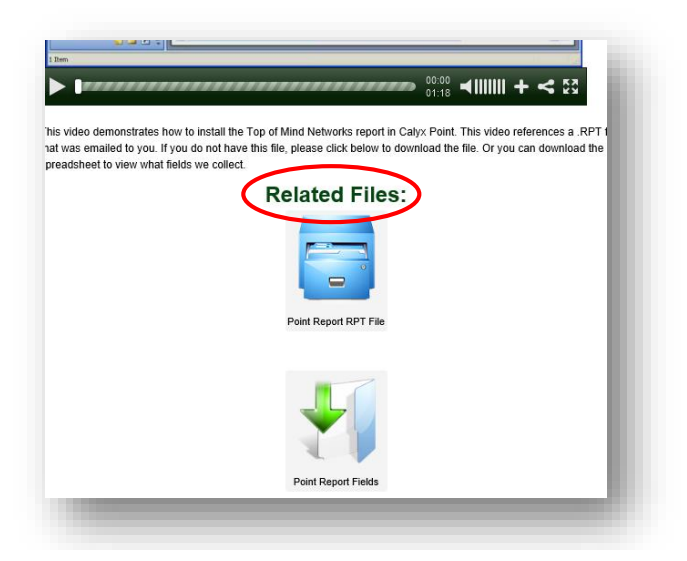

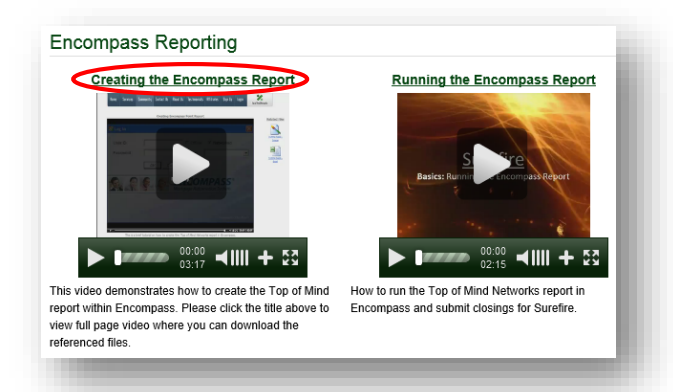

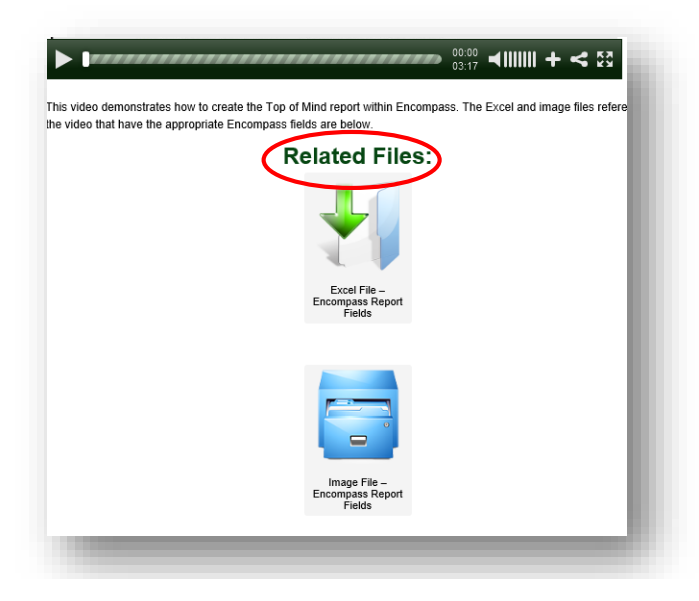

After you click, you'll see the video and **Related Files** beneath. These will allow you to upload a template into Point to do the work for you and your LOs.

Watch **Running the Calyx Point Report** next. After you run the report, if there are any errors, watch the **Point Data Server Reporting Error** video.

Encompass users have two videos at: [http://topofmind.tv/surefire/getting](http://topofmind.tv/surefire/getting-started/encompass-reporting/) [-started/encompass-reporting/.](http://topofmind.tv/surefire/getting-started/encompass-reporting/)

Watch the **Creating the Encompass Report** video first. Be sure to click on the link to watch it.

After you click, you'll see the video and **Related Files** beneath. These will give you a map of fields to download and review to build your custom report in your LOS.

Then watch **Running the Encompass Report.**

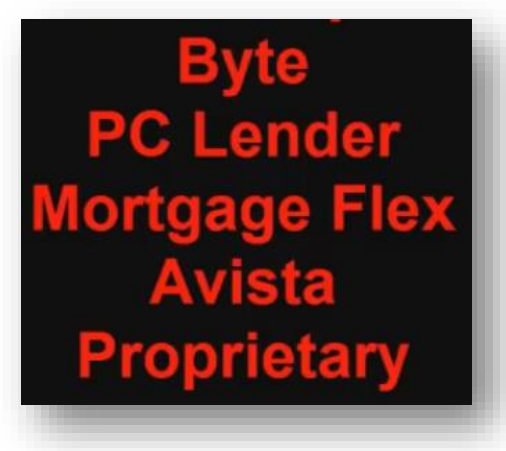

If you have another LOS, such as the ones listed here, create a **Support Ticket** so a Top of Mind team member can schedule some time to help you.

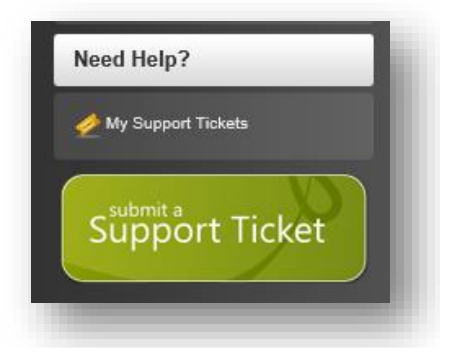

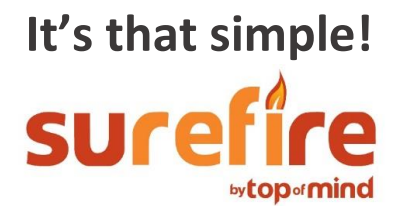